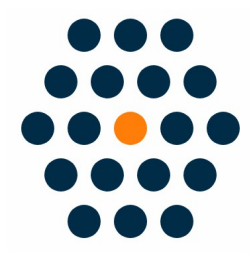

# **QFPay WeChat Pay**

## **V1.x for M2**

**User Guide /** *SunflowerBiz*

### **Table of Contents**

- Installation
- Module setting
- How to access to the WeChat Official Account AppId/Secret

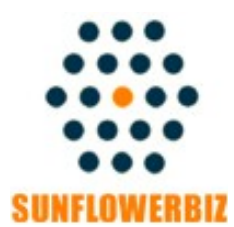

**Email: [info@sunflowerbiz.com](mailto:info@sunflowerbiz.com) Web: [www.sunflowerbiz.com](https://www.sunflowerbiz.com/)**

#### **Installation:**

From your base Magento2 directory -> app -> code (you may have to create this directory), create Sunflowerbiz directory to your app/code directory.

From the base Magento2 directory:

**-Upload the contents of 'Qfpaywechat' directory to 'app/code/Sunflowerbiz' directory of your Magento installation**

**-Enable the module running the following commands on the root of your Magento installation:**

**bin/magento module:enable Sunflowerbiz\_Qfpaywechat --clear-static-content bin/magento setup:upgrade**

**--------------------**

The following commands should work even in windows with the forward slash swapped for back.

php bin/magento cache:clean php bin/magento setup:upgrade php bin/magento setup:di:compile php bin/magento setup:static-content:deploy

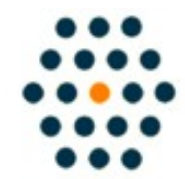

**SUNFLOWERBIZ** 

**Email: [info@sunflowerbiz.com](mailto:info@sunflowerbiz.com) Web: [www.sunflowerbiz.com](http://www.sunflowerbiz.com/)**

#### **Module Setting**:

#### **1. Go to Admin Panel, navigate to STORES and click on Configuration.**

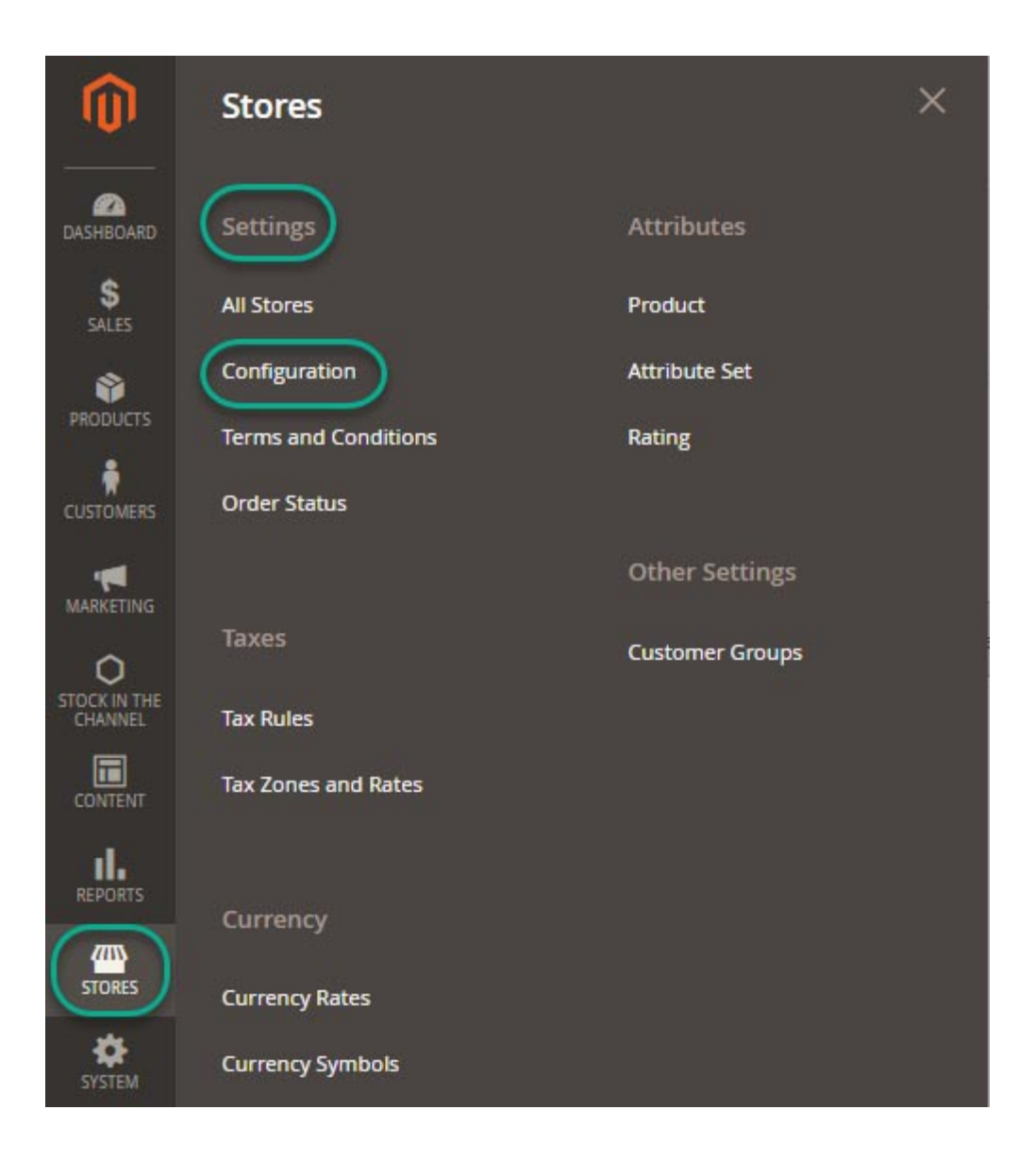

#### **2. Expand SALES and choose Payment Methods in the dropdown.**

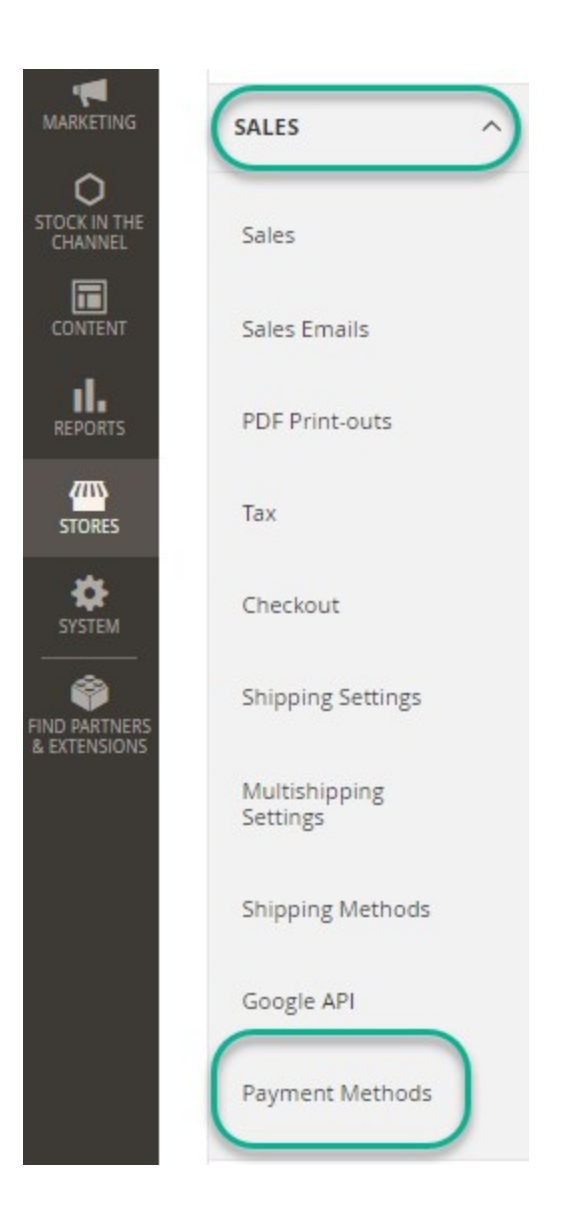

#### **3. Set up QFPay WeChat Pay.**

1) Expand the **QFPAY WeChat Pay** section to start the configuration.

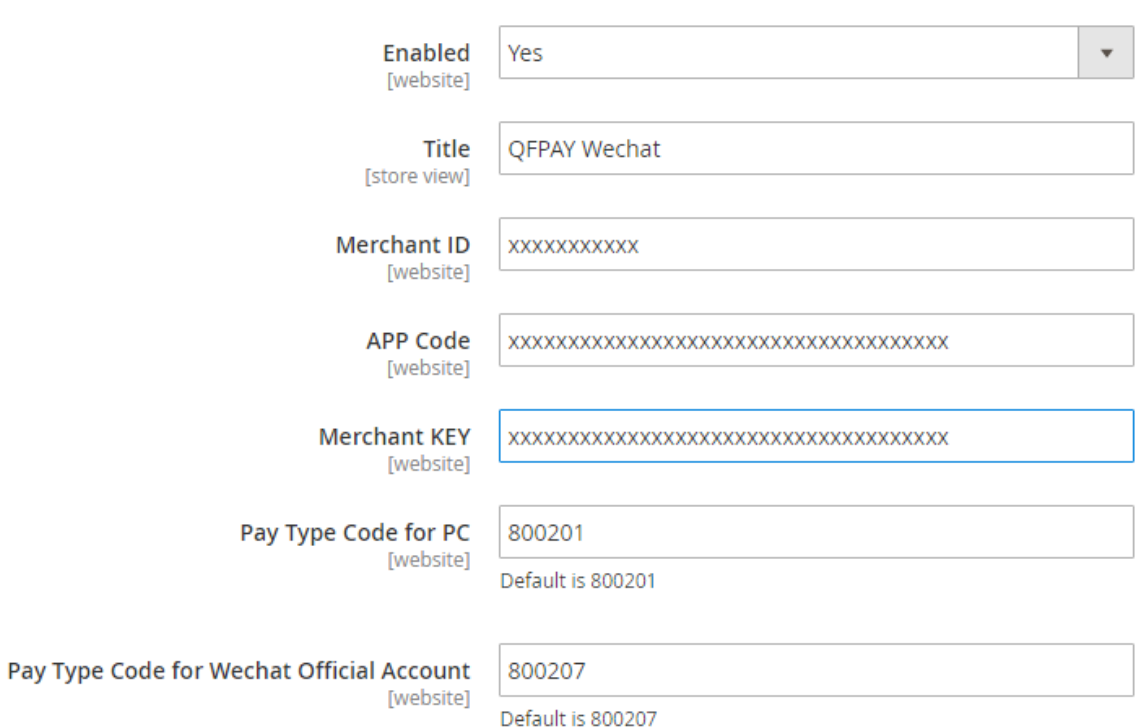

2) Fill out the Merchant **ID**, App **Code**, and **Merchant Key** that QFPay provides for you.

#### **QFPAY Wechat Payment**

3)Other fields:

- **Pay Type Code/Pay Type Code Wap**: Required field. Please use the default value.
- **Wechat Official Account AppId/App Secret:**

To use WeChat Pay official account payment (jsapi), please **contact QFPay** or get them from WeChat's Official Account Platform.

- **Transaction Currency:** Set a transaction currency. If leaving empty, the system will use the currency that customers use to place an order.
- **Gateway URL:**

Test mode: [https://openapi-test.qfpay.com](https://openapi-test.qfpay.com/) Production mode: https://openapi.qfpay.com

- **Time Zone:** Set a time zone. You can leave it as blank.
- **Limit Pay:** In WeChat QR Pay or Official Account pay, used to limit credit card transaction. Not required. You can leave it as blank.
- **Unique device id:** Not required.You can leave it as blank.
- **Order status when payment accepted:** Set the order status when payment is accepted.
- **Enable log:** After enabling it, all transation data will be recorded in /var/log/Qfpay.log.

#### **4)** Set **Asynchronous Notification address** in your QFPay account.

Enter http(s)://www.YourDomain.com/qfpaywechat/process/notify/

**Note:** You can set one notification address only. If installing more than one QFPay extensions, please select one address to enter.

#### **How to get the WeChat Official Account AppID/App Secret:**

- 1. Log into **[WeChat Official Accounts Platform](https://mp.weixin.qq.com/)**
- 1) Scroll down to **Development** and click **Basic Configuration**

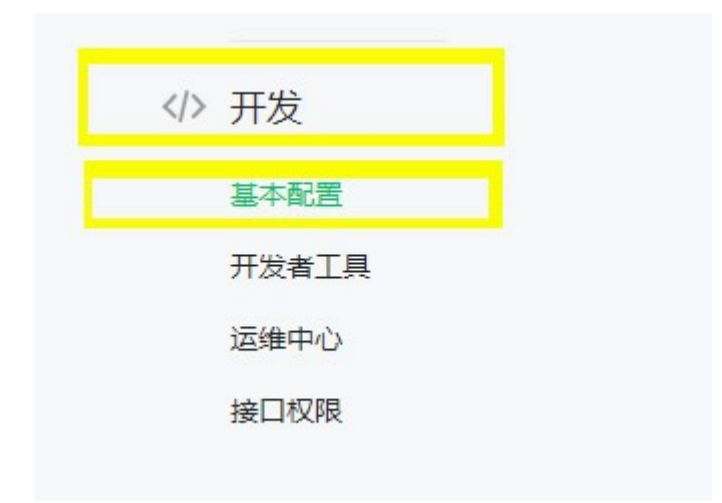

2) Enter **Developer ID** as **AppID** and **Developer Password** as **AppSecret**.

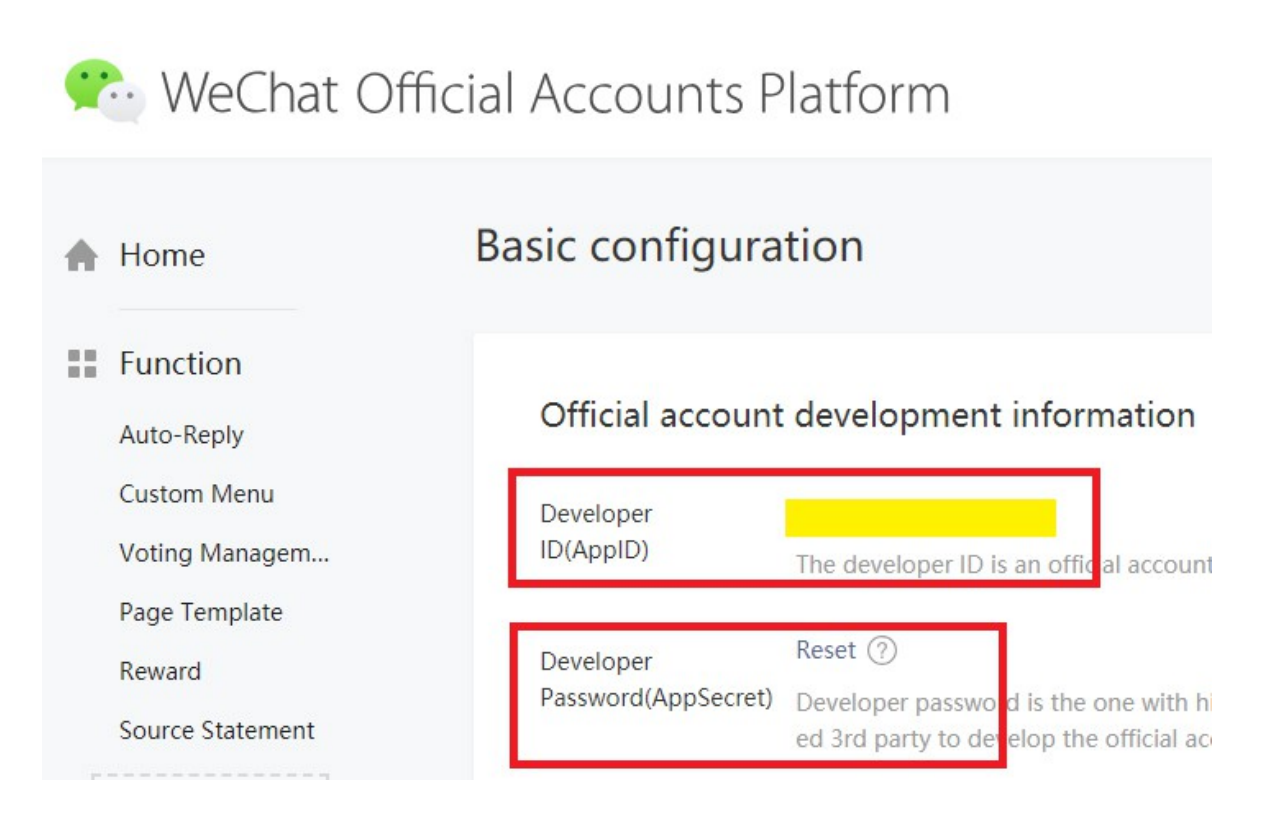

#### 3) Configure the **Webpage Authorization Domain**

3a) Click **Function Setting** at the top right corner under **Account**.

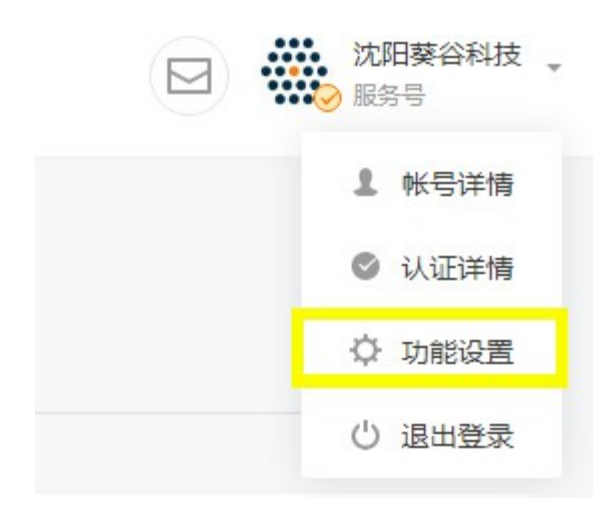

3b) Configure *Webpage Authorization Domain* under **WeChat Official Accounts Configuration.**

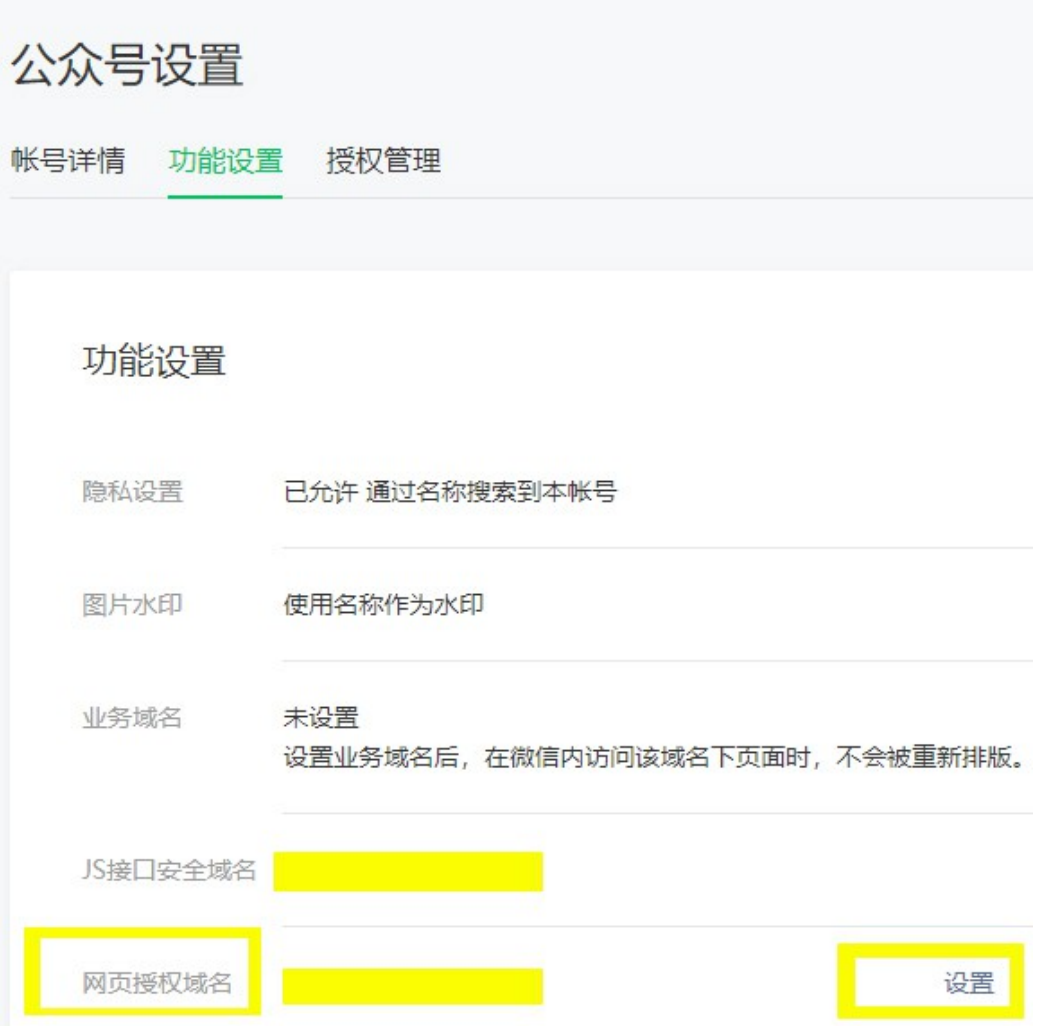

#### 3c) Click the **Set** button

#### 网页授权域名

 $\times$ 

用户在网页授权页同意授权给公众号后,微信会将授权数据传给一个回调页面,回调页面需在此域名 下,以确保安全可靠。

下载文件 将以下文件上传至填写域名或路径指向的web服务器(或虚拟主机)的目录(若填写域 名, 将文件放置在域名根目录下, 例如wx.qq.com/MP verify 0v6PiSDf88YHmN2W. txt; 若填写路径, 将文件放置在路径目录下, 例如wx.qq.com/mp/MP verify 0v6PiS Df88YHmN2W.txt), 并确保可以访问。 MP verify 0v6PiSDf88YHmN2W.txt 域名1 域名要求ICP备案,不支持IP地址、端口号及短链域名 域名2 保存 取消

3d) **Download the txt file** and upload to your **Magento site root**.

◦ It require a **filing domain** and doesn't support IP address, port number or short-chain domain name.

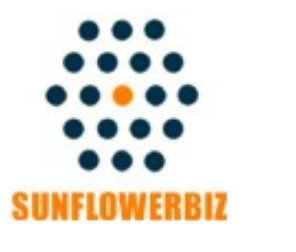

**Email: [info@sunflowerbiz.com](mailto:info@sunflowerbiz.com) Web: [www.sunflowerbiz.com](http://www.sunflowerbiz.com/)**